**Bakalářská práce**

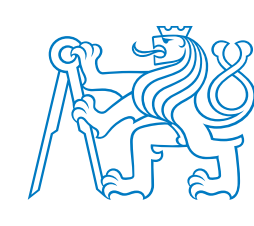

**České vysoké učení technické v Praze**

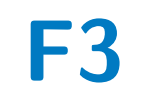

**F3 Fakulta elektrotechnická Katedra ekonomiky, manažerství a humanitních věd**

### **Mapování a elektronizace procesů pomocí nástrojů Camunda, IBM BPM**

**Jiří Soběslavský**

**Vedoucí: Ing. Lukáš Zoubek Obor: Softwarové inženýrství a technologie Zaměření: Programátor/architekt webových aplikací Květen 2018**

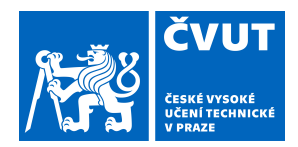

## ZADÁNÍ BAKALÁŘSKÉ PRÁCE

#### **I. OSOBNÍ A STUDIJNÍ ÚDAJE**

Příjmení: **Soběslavský** Jméno: **Jiří** Osobní číslo: **425073**

Fakulta/ústav: **Fakulta elektrotechnická**

Zadávající katedra/ústav: **Katedra počítačů**

Studijní program: **Softwarové inženýrství a technologie**

#### **II. ÚDAJE K BAKALÁŘSKÉ PRÁCI**

Název bakalářské práce:

**Analýza a elektronizace procesu zavádění GDPR na FEL ČVUT**

Název bakalářské práce anglicky:

Pokyny pro vypracování:

1) Představte problematiku GDPR a její dopady na FEL ČVUT

- 2) Analyzujte požadavky uživatelů na proces pro podporu zavádění GDPR na FEL
- 3) Popište tento proces
- 4) Vyberte vhodnou technologii a proces elektronizujte
- 5) Vytvořte testovací scénáře a ověřte funkčnost procesu

Seznam doporučené literatury:

Johan Nelis John Jeston, Business process management, Routledge

Jméno a pracoviště vedoucí(ho) bakalářské práce:

#### **Ing. Lukáš Zoubek, Centrum znalostního managementu FEL**

Jméno a pracoviště druhé(ho) vedoucí(ho) nebo konzultanta(ky) bakalářské práce:

Datum zadání bakalářské práce: **19.02.2018** Termín odevzdání bakalářské práce: \_\_\_\_\_\_\_\_\_\_\_\_\_

Platnost zadání bakalářské práce: **30.09.2019**

podpis vedoucí(ho) práce

\_\_\_\_\_\_\_\_\_\_\_\_\_\_\_\_\_\_\_\_\_\_\_\_\_\_\_ \_\_\_\_\_\_\_\_\_\_\_\_\_\_\_\_\_\_\_\_\_\_\_\_\_\_\_ \_\_\_\_\_\_\_\_\_\_\_\_\_\_\_\_\_\_\_\_\_\_\_\_\_\_\_ Ing. Lukáš Zoubek podpis vedoucí(ho) ústavu/katedry

prof. Ing. Pavel Ripka, CSc. podpis děkana(ky)

#### **III. PŘEVZETÍ ZADÁNÍ**

Student bere na vědomí, že je povinen vypracovat bakalářskou práci samostatně, bez cizí pomoci, s výjimkou poskytnutých konzultací. Seznam použité literatury, jiných pramenů a jmen konzultantů je třeba uvést v bakalářské práci.

Datum převzetí zadání **Podpis studenta** 

.

### **Poděkování**

Děkuji Ing. Lukášovi Zoubkovi za pomoc při vedení bakalářské práce. Děkuji také Petře Stejskalové za pomoc při gramatické kontrole práce.

### **Prohlášení**

Prohlašuji, že jsem předloženou práci vypracoval samostatně a že jsem uvedl veškerou použitou literaturu.

V Praze, 25. května 2018

..............................

### **Abstrakt**

Tato práce se zabývá problematikou GDPR a zavedení GDPR na ČVUT. V první části práce se zaměřím na definování pojmů a seznámení se GDPR. Poté navrhnu podpůrný proces pro zavedení GDPR. V poslední části již navržený proces zelektronizuji pomocí nástroje Camunda a otestuji pomocí testovacích scénářů.

**Klíčová slova:** Camunda, GDPR, Osobní údaj, BPM, BPMN, AngularJS

**Vedoucí:** Ing. Lukáš Zoubek Centrum znalostního managementu FEL

### **Abstract**

This bachelor thesis deals with the topic of General Data Protection Regulation and implementation of this regulation on the Czech Technical Faculty in Prague. First of all, I shall focus on the proper introduction with GDPR and on definition of essential terms. The design of supporting process for the GDPR implementation follows. Lastly, the designed process is converted to the electronic form using the Camunda tool. This form is supposed to be tested based on testing scenarios.

**Keywords:** Camunda, GDPR, Personal information, BPM, BPMN, AngularJS

**Title translation:** Name of your thesis in ENG

## **Obsah**

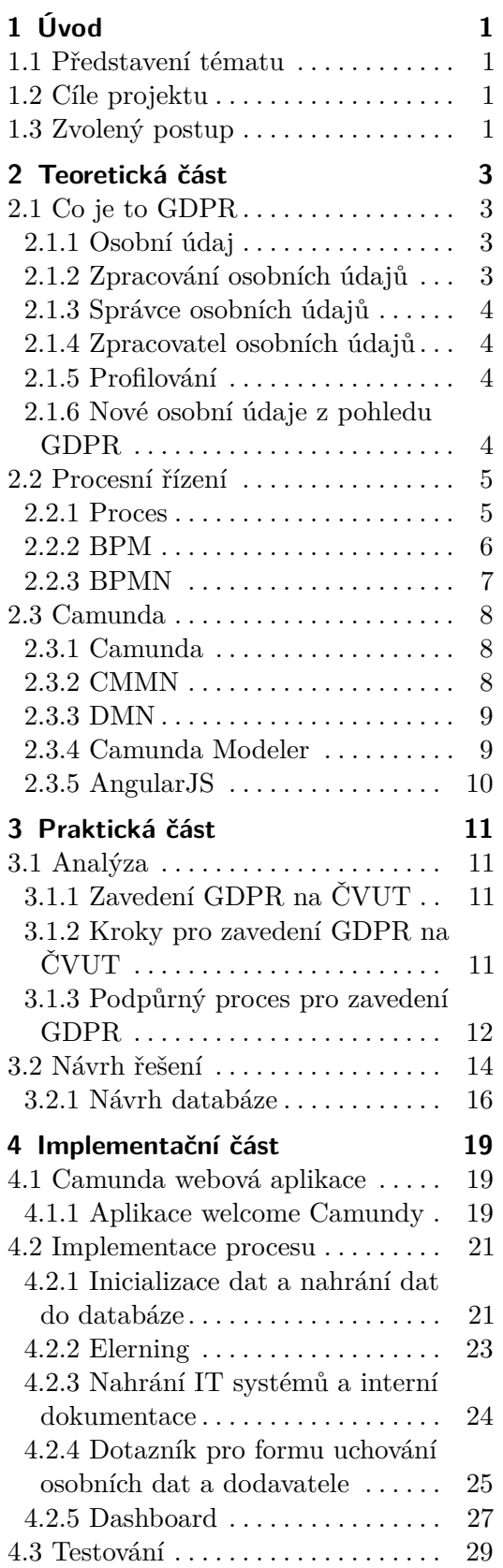

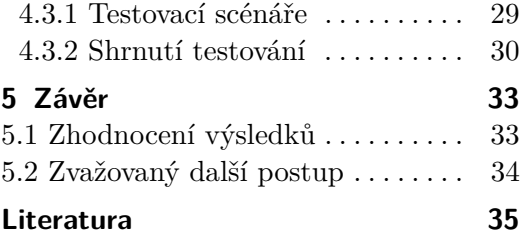

### **Obrázky Tabulky**

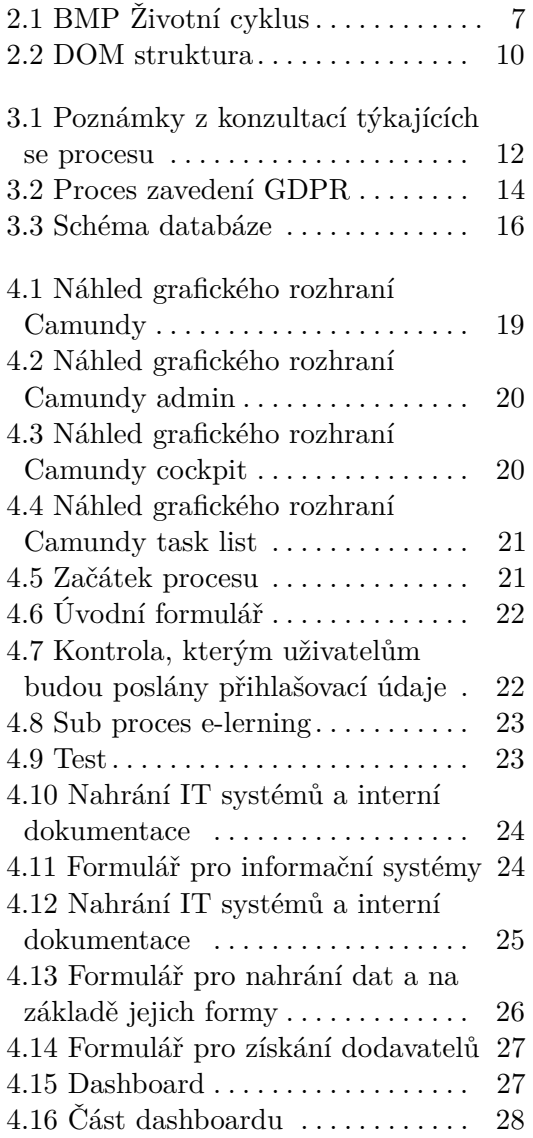

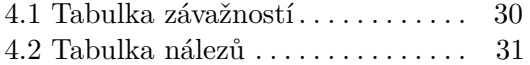

## <span id="page-8-0"></span>**Kapitola 1 Úvod**

#### <span id="page-8-1"></span>**1.1 Představení tématu**

Dne 25. května 2018 nabývá platnost GDPR, ve stejný den je i termín odevzdání pro mou bakalářskou práci. Nařízení Evropské unie o ochraně osobních údajů způsobilo velkou revoluci ve vnímání osobních údajů.

[\[Epb\]](#page-42-1)GDPR je obecné nařízení týkající se ochrany osobních údajů, které ustanovila Evropské unie. V České republice nahradí stávající zákon č. 101/2000 Sb., o ochraně osobních údajů.

[\[cit18\]](#page-42-2)GDPR bude mít vliv na každou organizaci, která zpracovává osobní údaje, a těchto organizací je v dnešní době několik desítek tisíc. Každá z organizací bude muset podstoupit kroky, aby se s touto problematikou vypořádala. Mezi tyto organizace patří i ČVUT.

ČVUT je jeden právní subjekt. Skládá se z mnoha menších částí, kterými jsou např. fakulty, katedry atd. S tímto faktem se váže několik problémů, které bude muset ČVUT řešit, protože pro zavedení GDPR je třeba systematický sběr dat, který je na ČVUT obtížný kvůli decentralizaci celé organizace. Náplní této bakalářské práce je podpora zavedení GDPR na ČVUT.

#### <span id="page-8-2"></span>**1.2 Cíle projektu**

Cílem této práce je seznámení se s pojmy GDPR a osobními údaji. Dále je cílem vytvořit na základě požadavků proces, který po spuštění projde všemi částmi ČVUT. Následný dokument bude podrobný seznam dat, ve kterých bude uvedeno, v které části ČVUT se nacházejí potenciální osobní data, na něž je třeba se zaměřit. Poté bude proces naimplementován pomocí nástroje Camunda. V poslední řadě budou vytvořeny testovací scénáře, které otestují funkcionalitu řešení.

# <span id="page-8-3"></span>**1.3 Zvolený postup** funkcionality<br> **1.3**<br> **1.** GDPR:<br>
Zjistit,

Zjistit, čeho se vlastně týká nařízení GDPR

#### **1.** Úvodece to osobní údající se to osobní údající se to osobní údající se to osobní údající se to osobní se to

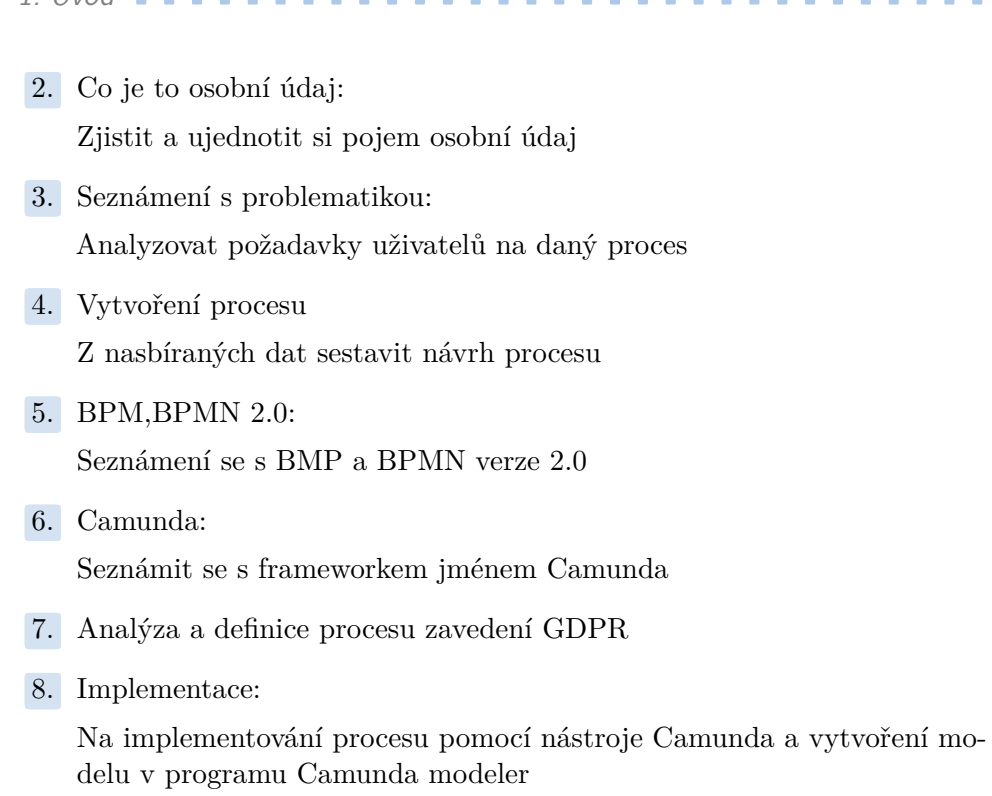

**.**9. Testování:

Vytvořit testovací scénáře, které pokryjí celou funkcionalitu aplikace a otestují funkčnost řešení.

1. Úvod **........................................**

### <span id="page-10-0"></span>**Kapitola 2**

**Teoretická část**

### <span id="page-10-1"></span>**2.1 Co je to GDPR**

[\[EPa\]](#page-42-3) General Data Protection Regulation (dále jen GDPR) je obecné nařízení na ochranu osobních údajů, které ustanovila Evropské unie, které platí od 25. května 2018. V České republice nahradí stávající zákon č. 101/2000 Sb., o ochraně osobních údajů.

#### <span id="page-10-2"></span>**2.1.1 Osobní údaj**

Osobní údaje [\[Ou\]](#page-43-0) jsou jakékoli informace, které mohou jasně identifikovat fyzickou osobu (subjekt údajů). Týkají se pouze žijících fyzických osob, protože obecné nařízení vylučuje osoby zesnulé. Údaje o právnické osobě se nepovažují za osobní údaj. Identifikovanou osobou je osoba, kterou lze přímo či nepřímo přesně identifikovat. Jedny z běžných identifikátorů jsou např. jméno a rodné číslo.

Identifikovat osobu lze však i pomocí jednoho či více zvláštních prvků fyzické, fyziologické, genetické, psychické, ekonomické, kulturní nebo společenské identity této fyzické osoby.

Mezi obecné osobní údaje patří jméno, pohlaví, věk a datum narození, osobní stav, ale dokonce i IP adresa a fotografický záznam.

#### <span id="page-10-3"></span>**2.1.2 Zpracování osobních údajů**

Zpracování [\[citb\]](#page-42-4) je jakákoli činnost nebo soubor operací, které jsou prováděny s osobními údaji za použití či nepoužití automatizovaných postupů, jako jsou uložení, shromáždění zaznamenání, uspořádání nebo vyhledávání atd.

Zpracování ve smyslu obecného nařízení chápeme jako jakékoli nakládání s osobními údaji. Zpracování osobních údajů považujeme za sofistikovanější činnost, kterou správce s osobními údaji vykonává za určitým účelem a činí tak systematicky. Pro nakládání s osobními údaji jiným způsobem, který se neřadí pod zpracování, poskytuje ochranu zákon č. 89/2012 Sb., občanský zákoník. Pojem zpracování nemění svůj význam, který uváděl zákon č. 101/2000 Sb., o ochraně osobních údajů.

#### <span id="page-11-0"></span>**2.1.3 Správce osobních údajů**

Správce [\[cita\]](#page-42-5) je jakákoli právnická nebo fyzická osoba, která určuje účely a prostředky zpracování osobních údajů a za zpracování primárně odpovídá. Pokud dochází ke zpracování osobních údajů, musí existovat náležitý správce.

Správce osobních údajů zpracovává osobní data pro účely vyplývající z činnosti (např. zákonem stanovené povinnosti, ze smluv), ale může je zpracovávat i pro své vlastní potřeby, pokud neporušuje ochranu základních práv a svobod fyzických osob. Pojem správce nebyl oproti zákonu č. 101/2000 Sb., o ochraně osobních údajů, změněn.

#### <span id="page-11-1"></span>**2.1.4 Zpracovatel osobních údajů**

Zpracovatel [\[cita\]](#page-42-5) je právní subjekt, který je najímán správcem, aby zpracovával osobní údaje. Jinak řečeno zpracovatel vykonává zpracovatelské činnosti pro správce osobních údajů. Správce není povinen najímat zpracovatele. Zpracovatelem není myšlen zaměstnanec správce (např. účetní nebo jiný personál ve firmě).

Od správce se zpracovatel liší převážně účelem, za kterým zpracovává osobní údaje. Zpracovatel je zpracovatelem pouze ve vztahu k osobním údajům poskytnutým správcem. Pojem zpracovatel nebyl oproti zákonu č. 101/2000 Sb., o ochraně osobních údajů, změněn.

#### <span id="page-11-2"></span>**2.1.5 Profilování**

Profilování [\[citb\]](#page-42-4) je forma automatizovaného zpracování osobních údajů. Jedná se o formu hodnocení a sběru osobních dat, ze kterých se vytvářejí profily fyzické osoby. Druhy profilů jsou například zájmy, zdravotní stav, pracovní situace, místo pohybu, finanční situace atd. Profilování není zavedeno, jedná se o běžnou činnost v dnešní době. Zákon o ochraně osobních údajů není prioritně zaměřen na profilování a nezakazuje tuto činnost. Je však důležité, aby se tato činnost držela pravidel stanovených zákonem.

#### <span id="page-11-3"></span>**2.1.6 Nové osobní údaje z pohledu GDPR**

[\[Ou\]](#page-43-0) Další údaje, které GDPR nově přináší, jsou zaměřeny převážně na podnikající fyzické osoby, a proto mezi osobní údaje řadíme i tzv. organizační údaje, kterou jsou např. e-mailová adresa, telefonní číslo nebo další různé identifikační údaje vydané státem. **.** Zvláštní kategorie osobních údajů jsou údaje:

- **.** Rasový či etnický původ
	- Rasový či etnický původ<br>■ Politické názory
	-
	- **.** Náboženské nebo filozofické vyznání **.** Členství v odborech
	- Členství v odborech<br>■ Zdravotní stav
	-
- **.** Sexuální orientace
- **.** Nově zahrnuty:
	- **.** Genetické údaje

To jsou osobní údaje týkající se zděděných nebo získaných genetických znaků, jež vyplývají z analýzy biologického vzorku dotyčné osoby nebo jiného prvku, která umožňuje získat rovnocenné informace.

**.** Biometrické údaje

To jsou osobní údaje z konkrétního technického zpracování týkající se fyzických či fyziologických znaků nebo znaků chování, které umožňují jedinečnou identifikaci. Mezi takové údaje patří například snímek obličeje, otisk prstu, podpis.

Naopak vyloučeny jsou anonymizované údaje, údaje zemřelých osob a údaje získané v rámci činnosti čistě osobní povahy, které nemají obchodní či institucionální charakter.

#### <span id="page-12-0"></span>**2.2 Procesní řízení**

V dnešní době je založení firmy celkem snadným úkolem. Z toho důvodu je na trhu čím dál více firem a tím roste i konkurence pro dané firmy. Zákazníci začínají být stále náročnější a situace, kdy se firma snažila obsáhnout co největší okruh služeb či výrobků, se pomalu mění.

Firmy se začínají zajímat o to, co si konkrétní zákazníci přejí, než aby vytvářely univerzální nabídku pro každého. Proto se stále více firem začíná zajímat o průběh vlastních vnitřních procesů a snaží se konkretizovat své služby a zdokonalovat je a tím vyhovět cílové skupině zákazníků. Z těchto důvodů se firmy se začaly zajímat o to, jak správně řídit procesy ve firmě. Této disciplíně se říká procesní řízení.

Business process management (BPM) dle [\[JJ13\]](#page-42-6) "je disciplína, která se soustředí na byznys procesy jako na zásadní nástroj k dosahování a organizaci cílů a aktivit, skrze zvyšování nebo vylepšení".

#### <span id="page-12-1"></span>**2.2.1 Proces**

Definice procesu[\[Fü\]](#page-42-7):Proces je množina provázaných úkolů (činností), které společně tvoří výstup nebo hodnotu pro zákazníka.

#### **Typy procesů**

**.** Management process

Skládá se z plánování, monitorování, kontrolování, změny původního stavu, řídicích procesů

- 2. Teoretická část **....................................**
	- **.** Primární (Core) proces

Skládá se z jednotlivých částí hlavního procesu tzv. subprocesů

**.** Podpůrný proces

Mezi tyto se řadí HR servise, informační služby

#### <span id="page-13-0"></span>**2.2.2 BPM**

[\[BPM\]](#page-42-8) BPM 1. generace (od devadesátých let do roku 2005) bylo podporováno jen nástroji pro modelování a částečně systémy zabývajícími se workflow a DMS. Problémem byla vysoká pracnost vytvoření modelů a obtížná úprava zhotoveného modelu. Další z problémů bylo překlopení do IS a složité dohledávání zdrojů dat v systémech.

BPM 2. generace má k dispozici technologie, které podporují celý životní cyklus podnikání.

S BPM nástroji pracuje většinou několik různých skupin uživatelů napříč celou firmou. Tito uživatelé jsou typicky: **.** Byznys analytici

Zpravidla definují procesy a optimalizují je.

**.** Vývojáři

Vytvářejí aplikace, které jsou součástí procesu.

**.** Manažeři

Analyzují proces, sledují výkonnost procesu a zlepšují průchod procesu.

**.** Zaměstnanci (uživatelé)

Zpravidla to jsou ti, kteří procesem procházejí a podílejí se na plnění jednotlivých úkolů.

**.** Administrátoři

Monitorují proces a odpovídají za verzování a zálohování procesu a změn, které byznys analytici vytvoří.

**....................................** 2.2. Procesní řízení

**Životní cyklus**

<span id="page-14-1"></span>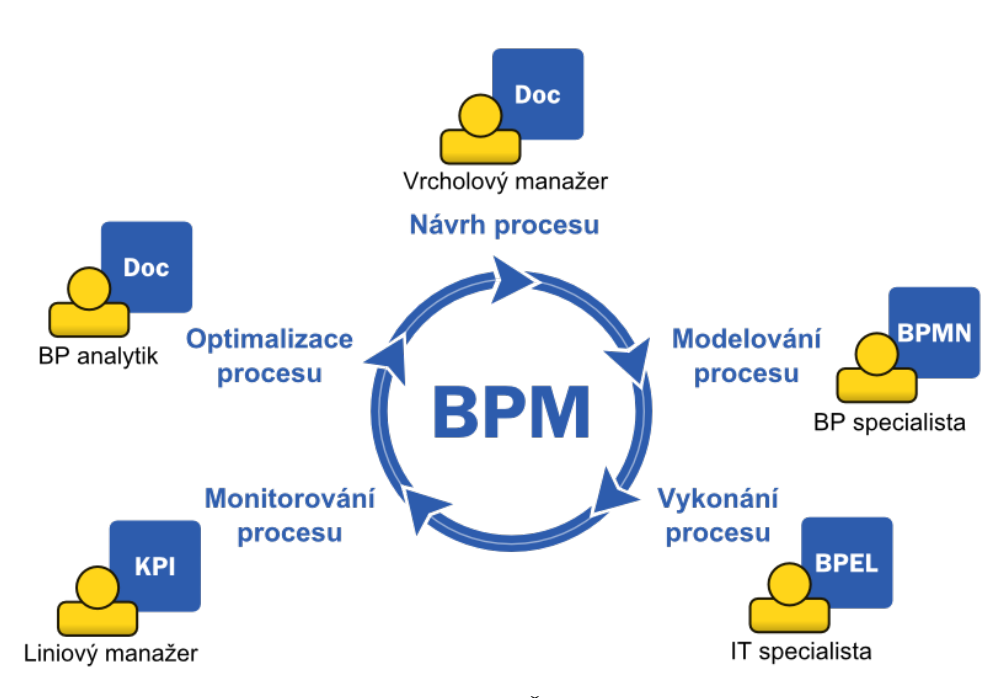

**Obrázek 2.1:** BMP Životní cyklus

#### <span id="page-14-0"></span>**2.2.3 BPMN**

BPMN je standard pro modelování procesů. Slouží ke grafickému znázornění pravidel a principů. Od roku 2011 je verze BPMN 2.0

#### **BPMN 2.0**

[\[Zou16\]](#page-43-1)BPMN 2.0 využívá sedm základních prvků, které mohou být doplněny o další méně běžné prvky.

Sedm základních prvků: **.** Pool

Jedná se procesní kontejner, do kterého jsou vkládány ostatní části. Pool může být použitý i jako tzv. blackbox (černá skříňka), pokud se jedná o příliš složité schéma.

**.** Line

Je určen k rozdělení poolu podle účastníků na základě jejich odpovědnosti. Pokud není použit pool, je možné line použít k rozdělení celého diagramu.

**.** Processes a subprocesses

Procesy, které umožňují vytvářet hierarchie procesů, které jsou stejně srozumitelné jako hlavní proces.

#### 2. Teoretická část **....................................**

#### **.** Task

Jedná se o činnost popisující jednotlivé kroky, které musí daný uživatel vykonat.

**.** Flow

Definuje pořadí, ve kterém proces probíhá, a může signalizovat komunikaci mezi uživatelem, databází atd.

**.** Gateway

Jedná se o prvky, které slouží k rozhodování a určení směru, kam bude proces pokračovat na základě podmínky.

**.** Events

Jsou prvky, které se používají k zachycení nějaké události, ať se jedná o začátek procesu, konec, nebo časový spínač či podmět nějaké správy.

#### <span id="page-15-0"></span>**2.3 Camunda**

#### <span id="page-15-1"></span>**2.3.1 Camunda**

Pro svou bakalářskou práci jsem vybral nástroj zvaný Camunda jakožto jednu z variant, které jsou na škole běžně používané. Další alternativou byl nástroj zvaný IBM BPM, což je placený a často komerčně používaný nástroj. Camundu jsem vybral proto, že se jedná o open source nástroj, na rozdíl od IBM BPM.Další důvod výběru Camundy je skutečnost, že již běží na serverech školy, a tudíž je jednodušší integrace do systému oproti IBM BPM.

[\[CAM\]](#page-42-9) Camunda je open source framework založený na jazyce Java, který slouží k vytváření a modelování byznys procesů a jejich následnou automatizaci pracovních postupů a procesů za pomoci notace BPMN a dalších typů modelů. Mezi další typy modelů, které Camunda používá, se řadí CMMN (Case Management) a DMN (Business Decision Management).

#### <span id="page-15-2"></span>**2.3.2 CMMN**

V řadě BPM scénářů existují určité akce, které vyžadují přesné úkoly v závislosti na vstupu a tyto úkoly se často mohou lišit od běžného průchodu procesu. Pro tyto typy úkolu BPM musí rozsáhle větvit svůj proces, aby každý z možných úkolů byl zaznamenán v modelu. A přímo pro tyto případy se využívá technologie CMMN.

[\[\(OM\]](#page-43-2)CMMN je technologie zabývající se právě těmito typy úkolů a jejich řešením, jedná se o grafické zpracování úkolů, které se liší v závislosti na vstupu. Produkt CMMN spadá pod OMG instituci.

#### <span id="page-16-0"></span>**2.3.3 DMN**

V mnoha BPM modelech se nacházejí části, které často potřebují nějaké rozhodnutí na základě podmínek. Pro jednoduché větvení těchto podmínek BMP využívá prvek, který se nazývá výchozí brána. Výchozí brána je jednoduchý rozhodující modul, díky kterému můžeme na základě vstupu učit, jakým směrem se daný proces bude ubírat. Pro složitější podmínky anebo pro více podmínek najednou je třeba pro každé rozhodnutí vytvořit výchozí bránu. A právě pro tyto případy byl zaveden DMN (Decision Model).

#### <span id="page-16-1"></span>**2.3.4 Camunda Modeler**

Camunda modeler je nástroj pro modelování a úpravu procesních diagramů v notaci BPMN a rozhodovacích tabulek DMN. Tato aplikace vyhovuje jak programátorům, tak i manažerům. Velkou výhodou je možnost přetahování prvků a vytváření grafického modelu procesu. Pro programátory Camunda modeler poskytuje možnost veškerý obsah zobrazit ve formátu XML, který následně může využít v aplikaci nebo i sám dodatečně customizovat.

Camunda modeler slouží k vytvoření struktury procesu a nastavení základních informací o daných blocích v procesu. Jednotlivé části slouží jako bloky, do kterých je možné vložit různá data podle typu bloku. Dále je možné v Camundě využívat paralelismus a možnost vytváření subprocesů.

Typy bloků úkolů:

**.** Task

Určen pro obecný úkol, který není specifikovaný, pro koho je určen.

**.** Send task

Určeno pro odeslání dat mimo proces nebo pool.

**.** Receive task

Určen pro příjem zprávy z jiného procesu nebo aplikace.

**.** Manual task

Určen k části procesu, který není možné vymodelovat v BPM.

**.** Business rule task

Určen pro implementaci DMN tabulky rozhodování

**.** Service task

Určen pro úkoly, které má vykonávat systém

**.** Script task

Určen pro dodatečné scripty

**.** Call activity

Určen k separátnímu volání subprocesu.

2. Teoretická část **....................................**

#### **.** Sub proces

Určen k volání subprocesu přímo do procesu.

#### <span id="page-17-0"></span>**2.3.5 AngularJS**

[\[Goo\]](#page-42-10) AngularJS je javaspriptový webový framework vytvořený společností Google v roce 2009 a zaměřený na single-page aplikace. Jeho charakteristické rysy spočívají v tom, že aplikace je tvořena v HTML kódu, do kterého jsou vloženy speciální znaky, jež slouží k identifikaci místa, kde se mají daná data zobrazit. Tomuto způsobu mapování na HTML tagy se říká data-binding.

AngularJS je volně dostupný pod licencí MIT. V současné době už existuje jeho novější verze Angular, která odstraňuje neduhy předchozí verze a přidává mnoho nových funkcí.

#### **Architektura**

[\[AAJ\]](#page-42-11) AngularJS využívá návrhového vzoru Model-View-Controller a tím odděluje aplikační logiku od zobrazovací a nabývá tím na přehlednosti. AngularJS dále využívá tzv. Document Object Model (DOM). Tato technologie je založena na tom, že převede HTML elementy do uzlů ve stromě v DOM. DOM reprezentuje HTML v paměti. Při změně jakéhokoli prvku v DOM tak dochází pouze ke změně a načtení upraveného prvku, ne k refreshnutí celé stránky, jak tomu bylo dříve.

<span id="page-17-1"></span>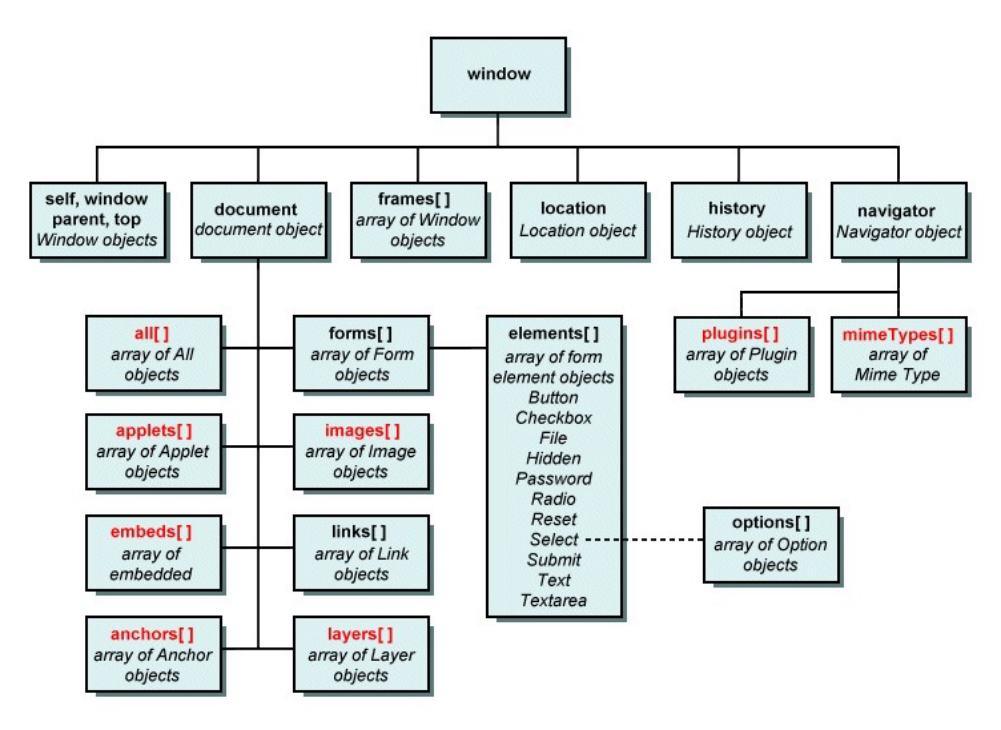

**Obrázek 2.2:** DOM struktura

### <span id="page-18-0"></span>**Kapitola 3**

**Praktická část**

#### <span id="page-18-1"></span>**3.1 Analýza**

#### <span id="page-18-2"></span>**3.1.1 Zavedení GDPR na ČVUT**

ČVUT je organizace, která se skládá z několika stovek dílčích částí. Navenek ČVUT vystupuje jako jeden právní subjekt, na který se vztahuje GDPR. Pokud poruší GDPR kterákoli z dílčích částí ČVUT, např. katedra fyziky, nedojde k postihu pouze katedry, ale ČVUT jako celku.

ČVUT zpracovává osobní data jak svých zaměstnanců, tak i svých studentů, V ČVUT existuje několik desítek informačních systémů a dalších několik desítek podpůrných systémů, které představují potenciální hrozbu úniku osobních dat za jiným účelem, než pro který byla původně získána.

Pokuta, která bude vyčíslena za porušení GDOR, se nebude vztahovat pouze na danou katedru, ale na ČVUT jako celek. Zde nastává problém, s kterým se ČVUT potýká, a to je rozsah organizace ČVUT a decentralizace veškerých pracovišť a kateder. Každá katedra může a nemusí mít vlastní webové stránky, vlastní e-mailový server a několik aplikací, které sbírají data z KOS u USERMAPU. Některé z těchto uvedených aplikací nedisponují kontrolou, že data, která stahují z informačních systémů, nevyužívají ještě k jinému záměru, než k jakému byla původně získána.

#### <span id="page-18-3"></span>**3.1.2 Kroky pro zavedení GDPR na ČVUT**

Kroky, které bude muset ČVUT učinit, je zavedení bezprostředních směrnic a jejich vynucení. Musí docílit toho, aby všechna osobní data, která ČVUT má k dispozici, měla přesně daný účel, k jakému se využívají, a aby nedocházelo k porušování tohoto účelu.

#### <span id="page-19-0"></span>**3.1.3 Podpůrný proces pro zavedení GDPR**

Vzhledem k tomu že zavedení GDPR do ČVUT se ukázalo jako neelemen- tární, je třeba navrhnout podpůrný proces, který pomůže k nalezení všech osobních dat v ČVUT. Na základě této úvahy a mnoha konzultací se zadavatelem jsme vymysleli proces, který by měl pomoci s lokalizací osobních dat v ČVUT.

<span id="page-19-1"></span>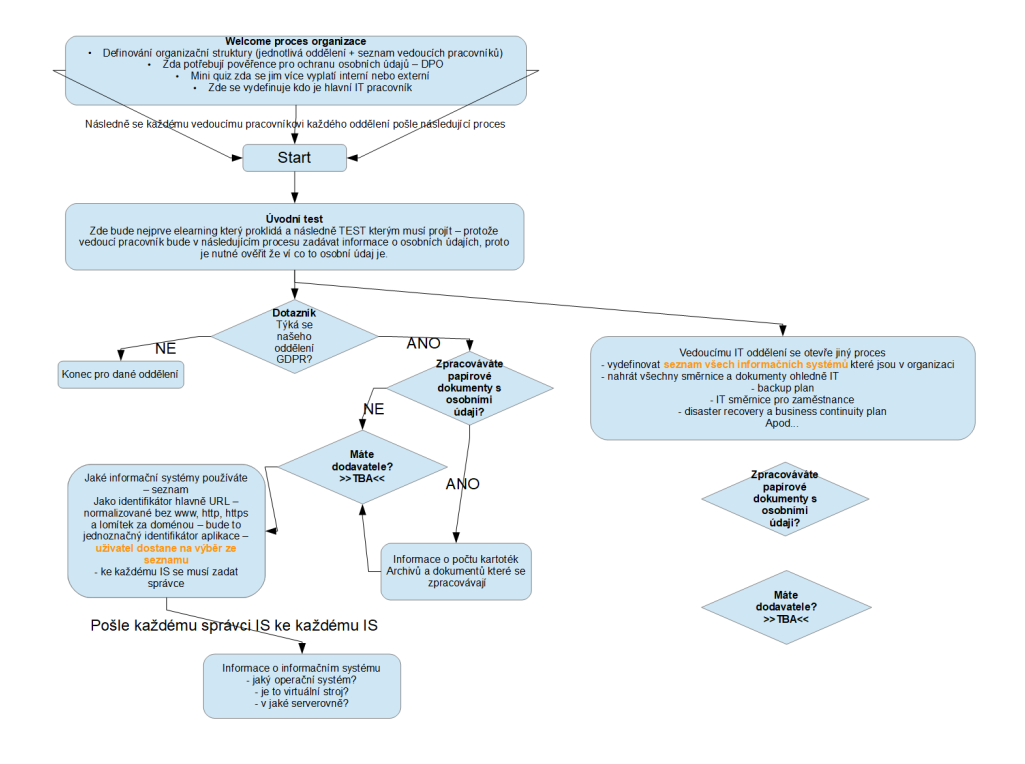

**Obrázek 3.1:** Poznámky z konzultací týkajících se procesu

Na základě obrázku 3.1 jsme vytvářeli a začali mapovat proces v programu Camunda modeler. Společně jsme rozdělili proces na několik částí, které zde podrobně představím. Začátek procesu je tzv. welcome process.

#### **Welcome process**

Tato část procesu slouží inicializaci procesu. Manažer nebo jiná pověřená osoba vytvoří proces. Při vytváření procesu musí zadat údaje o odpovědných osobách, které ručí za jednotlivá oddělení v organizaci, a název organizace. Dále je třeba uvést IT pracovníka, který vyplní všechny informační systémy organizace.

Pověřená osoba, která založí tento proces, bude mít jako jediná přístup k monitorování celého procesu, aby mohla dohlížet na průběh procesu.

Všichni uživatelé (dále jen uživatelé), které pověřená osoba zadala do tohoto procesu, obdrží e-mailem přihlašovací údaje a heslo na přístup do Camundy.

#### **E-lerning**

Po přihlášení všech oddělení a pověřených osob proces přejde do další části, kterou je e-lerning. V této části všichni uživatelé přejdou do podprocesu hlavního procesu. Tato paralelní část procesu se bude skládat z několika částí. **2. Example**<br> **Po přihlášení**<br> **kterou je e-le<br>
hlavního proce<br>
<b>1.** Elerning:<br> **V** první

V první části všichni uživatelé obdrží task, ve kterém budou stručné základní informace o GDPR.

Co znamená správce osobních údajů, zpracovatel osobních údajů, příjemce a v poslední řadě zpracovatel osobních údajů.

Dále všechny uživatele seznámí s pojmem osobní údaj a zvláštní kategorie osobních údajů. Co z<br>
a v ]<br>
Dále<br>
osob<br> **2.** Test<br>
Po p

Po předchozí naučné části následuje test. Test je formou několika otázek, kde pravdivá je 0 až n otázek. Každý uživatel vyplní test, a pokud byly všechny odpovědi správné, uživatel projde touto částí procesu. Pokud odpoví na nějakou otázku špatně, vrací se v podprocesu do první části, dokud neprojde testem, podproces neskončí.

#### **Dotazník pro IT pracovníky**

Jakmile všichni uživatelé úspěšně projdou testem, podproces se ukončí a celý proces přejde do další části, která se zobrazí pouze IT pracovníkovi.

IT pracovník obdrží task, který slouží k zadání všech informačních systémů a jejich administrátorů. Po vyplnění všech informačních systémů, které příslušná organizace používá, IT pracovník ukončí task a ihned následuje další.

Dalším úkolem pro IT pracovníka je vyplnit všechny dokumenty týkající se organizace z pohledu GDPR, např. IT směrnice, plán zálohování, plán skartace atd.

#### **Dotazník pro ostatní pracovníky**

Tato část je určena pro uživatele z jednotlivých oddělení. Každý uživatel si vybere, jestli uchovává osobní data elektronicky, papírově nebo obojím způsobem, a přidá příslušný počet ke každému formátu.

Pokud uživatel zvolí elektronickou podobu, bude mít možnost, vybrat si ze všech informačních systémů, které zadal IT pracovník, navíc bude mít možnost zadat síťový disk, pokud se nejedná o informační systém, ale jen cloudové úložiště nebo jiné vzdálené úložiště.

Při výběru papírové formy úložiště uživatel zadá příslušný počet umístění, kde se daná forma uložení nachází v organizaci.

Další část bude pro všechny uživatele stejná: zadání dodavatelů, kteří zpracovávají osobní údaje. Pokud takový dodavatel existuje, bude muset uživatel zadat název dodavatele, stručný popis dodavatele, informační systém, 3. Praktická část **....................................**

který dodavatel spravuje. Dále ke každému dodavateli musí vložit všechny smlouvy, které jsou s ním sepsány, a nahrát je.

#### **Dashboard**

Poslední částí celého procesu je tzv. dashboard. Jedná se o výstup celého procesu, ve kterém budou všechny dokumenty a údaje, které uživatele vyplnili. Jedná se především a formu uchování dat, seznam interní dokumentace, dodavatele a jejich smlouvy, všechny informační systémy a kontaktní údaje na správce těchto systémů. Dále budou vypsáni všichni dodavatelé a informační systémy, o které se starají. Bude zde i souhrn všech uživatelů a kontaktní údajů na ně.

#### <span id="page-21-0"></span>**3.2 Návrh řešení**

Na základě předchozí analýzy procesu jsem vytvořil proces pomocí notace BPMN verze 2, který pokrývá všechny požadavky, které byly definovány v předchozí analýze. Tento návrh vznikl po několika konzultacích se zadavatelem a upravování požadavků pro daný proces.

<span id="page-21-1"></span>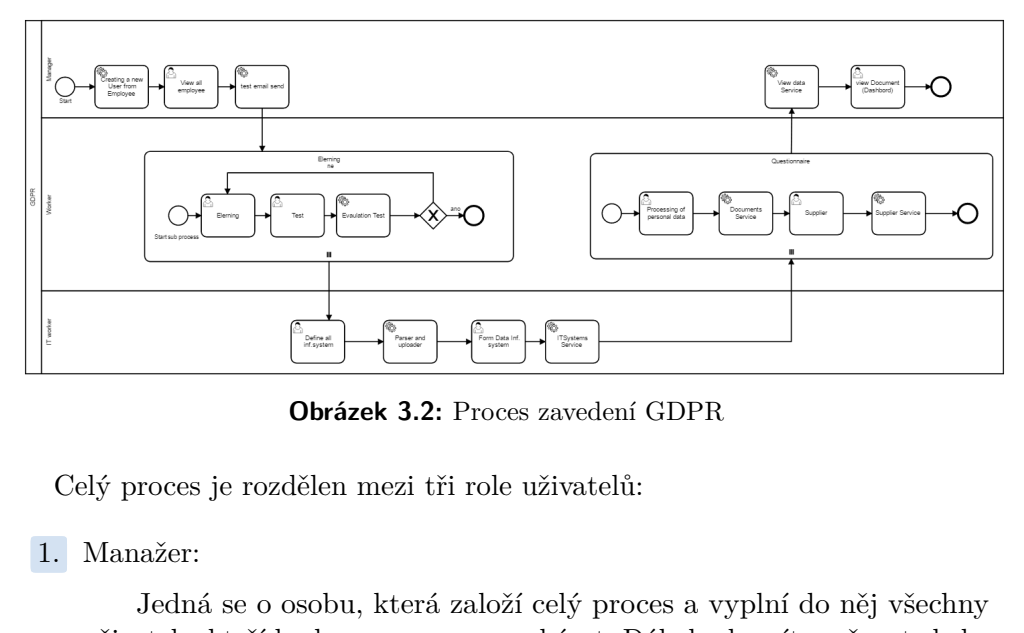

**Obrázek 3.2:** Proces zavedení GDPR

Celý proces je rozdělen mezi tři role uživatelů:

Jedná se o osobu, která založí celý proces a vyplní do něj všechny uživatele, kteří budou procesem procházet. Dále bude mít možnost sledovat celý proces, jak probíhá. Bude mít možnost monitorovat jednotlivé tasky uživatelů a sledovat, jak jimi prochází. **12. Uživatelé**, kteří budou procesem pr<br>
vat celý proces, jak probíhá. Bud<br>
tasky uživatelů a sledovat, jak jin<br> **2.** Uživatelé z jednotlivých oddělení:<br>
Mezi tyto uživatele se řadí vši

Mezi tyto uživatele se řadí všichni, kteří zadávají do procesu data o umístění osobních údajů včetně IT pracovníka. **.**3. IT pracovník:

**.....................................** 3.2. Návrh řešení

Tato část je určena pouze pro IT pracovníka a tasky, které jsou v této části, se zobrazí pouze jemu, může je zadat pouze IT pracovník a nikdo jiný.

Návrh procesu je rozdělen na pět větších částí:

**.** Inicializace dat a nahrání dat do databáze:

Tato část procesu je převážně welcome process, který byl v analýze. Spadá pod uživatele Manažer a není paralelní. Na konci této části budou všichni uživatelé uloženi do databáze a bude jim rozeslán e-mail s přihlašovacími údaji.

**.** E-lerning

Jedná se první podproces celého procesu. Celá tato část je paralelní, aby každý uživatel měl svůj proces, kterým prochází, a nemohl ovlivnit proces jiného uživatele. Z pohledu funkcionality tak odpovídá e-lerningu, který byl v analýze.

**.** Nahrání IT systémů a interní dokumentace.

Tato část není paralelní a je určena pouze pro IT pracovníka. Výstupem této části je uložení IT systémů a interní dokumentace. Ke každému IT systému je navíc uložený správce a jeho kontaktní údaje.

**.** Dotazník pro formu uchování osobních dat a dodavatele, kteří zpracovávají osobní data

Tato část je navržena formou dalšího podprocesu, aby byla kompletně paralelní. Výstupem této části je uložení všech způsobů, jak se osobní data uchovávají z pohledu jednotlivých uživatelů.

**.** Dashboard

Tato funkcionálně odpovídá dashboardu analýzy.

#### <span id="page-23-0"></span>**3.2.1 Návrh databáze**

Celý proces sbírá data od uživatelů a je třeba je ukládat. V rámci konzultací a vytváření prvotního návrhu jsem navrhl schéma databáze (obrázek 3.3), ve kterém jsou uložena všechna data, která jsou do procesu vložena. Tato data jsou separátně uložena mimo hlavní databázi Camundy.

<span id="page-23-1"></span>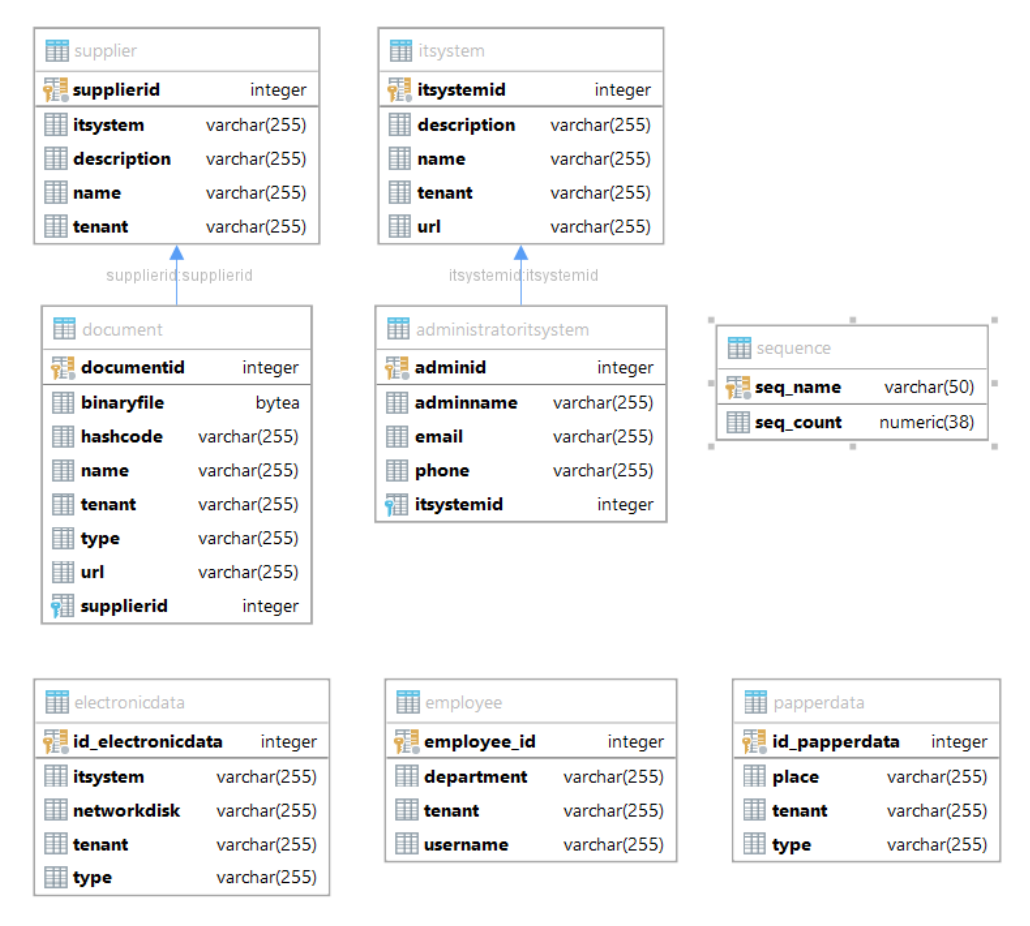

**Obrázek 3.3:** Schéma databáze

Databáze se skládá ze sedmi entit **.** Zaměstnanci

Tato entita je navržena tak, aby reprezentovala všechny zaměstnance v organizaci a uchovávala jejich oddělení a název organizace, pod kterou patří. Privátní klíč tvoří id, které má uloženo v databázi Camundy.

**.** Formát uchování dat

Papírová:

Tato entita slouží pro uložení dat, která jsou papírová nebo jinou formou fyzická. Je zde uloženo umístění těchto dat od všech oddělení z organizace.

Elektronická:

V této entitě jsou uložena data, která jsou uložena v informačních systémech nebo na síťových discích.

**.** Dodavatelé

Tato entita slouží k uložení dodavatelů, které zadávají uživatelé definovaní v procesu. Každý dodavatel musí mít jméno, který informační systém spravuje, popis, který uvádí bližší informace o dodavateli.

**.** Dokumenty

V této části jsou uloženy všechny dokumenty, které byly do procesu nahrány uživateli. Mezi tyto dokumenty patří hlavně smlouvy a interní dokumenty. V databázi je uložen každý tento dokument v binární formě z důvodu zálohování dokumentů a případného zpětného zjištění po ukončení procesu.

#### **.** Administrátoři IT systémů

Zde jsou uloženi všichni administrátoři všech informačních systémů a následně jsou spárováni se svým informačním systémem. Je zde uloženo jméno dodavatele, e-mail, telefonní číslo.

**.** Informační systémy

Tato entita slouží k uložení všech informačních systémů. Každý informační systém má referenci na svého administrátora, který informační systém spravuje. Každý informační systém má název, popis informačního systému a URL adresu, na které je dostupné aplikační rozhraní informačního systému.

## <span id="page-26-0"></span>**Kapitola 4**

**Implementační část**

### <span id="page-26-1"></span>**4.1 Camunda webová aplikace**

Pro bakalářskou práci jsem zvolil již předpřipravené grafické rozhraní (dále jen GUI) Camundy. Jedná se restovou aplikaci, díky které jsem mohl naimplementovat samotný proces a nebylo třeba se starat o GUI a funkcionalitu uživatelů a zabezpečení. Tato aplikace má vlastní databázi, ve které jsou uložena data o instalaci procesu, uživatelů, skupin a práv, která mají uživatelé vzhledem k aplikaci.

#### <span id="page-26-2"></span>**4.1.1 Aplikace welcome Camundy**

Aplikace welcome je již zmíněná restová aplikace s vlastním grafickým rozhraním (obrázek 4.1), jež nabízí template, do kterého se jen proces nahraje.

<span id="page-26-3"></span>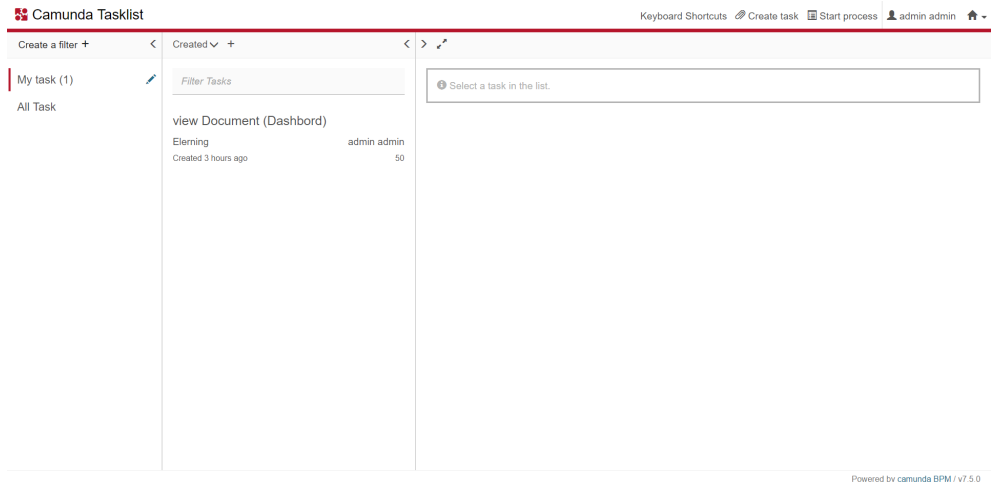

**Obrázek 4.1:** Náhled grafického rozhraní Camundy

Skládá se ze 3 velkých částí:

**.**1. Admin

<span id="page-27-0"></span>4. Implementační část **..................................**

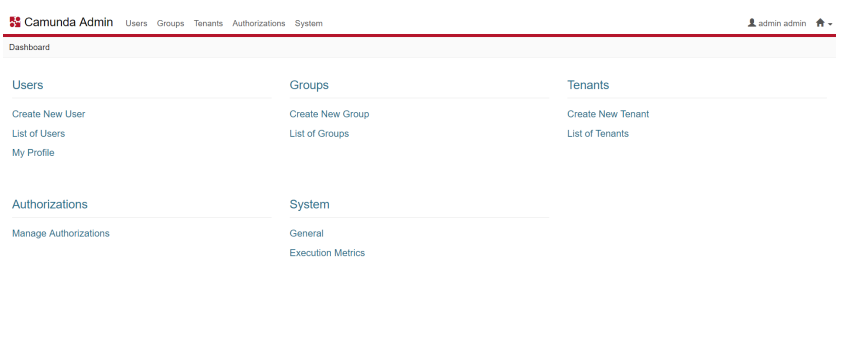

**Obrázek 4.2:** Náhled grafického rozhraní Camundy admin

V této části aplikace se nachází veškeré informace o uživatelích, skupinách, autorizaci a zabezpečení. Je zde možné přidat či upravit uživatele, skupinu a jejich práva v aplikaci. Samotná aplikace má širokou škálu možností práv pro jednotlivé uživatele nebo pro jednotlivé skupiny.

**.**2. Cockpit

<span id="page-27-1"></span>

| <b>M</b> Camunda Cockpit Processes Decisions Deployments Batches<br>Dashboard                  |                                                            | $\triangle$ admin admin $\triangle$ + |  |
|------------------------------------------------------------------------------------------------|------------------------------------------------------------|---------------------------------------|--|
| Processes<br>1 process definition<br>2 running instances<br>O process instances with incidents | Decisions<br>0 decision definitions                        | Deployments<br>1 deployment           |  |
|                                                                                                | <b>Batches</b><br>0 running batches<br>0 completed batches |                                       |  |

**Obrázek 4.3:** Náhled grafického rozhraní Camundy cockpit

Tato část aplikace je určena převážně administrátoru nebo manažeru procesu. Zaměřuje se hlavně na samotný proces a jeho průběh. V této části můžeme nalézt aktuálně běžící procesy a jejich rozhodovací tabulky. Dále je zde možné sledovat, která verze procesu je právě nahraná. V neposlední řadě je zde možné monitorovat jednotlivé procesy, jejich průchody a data, která aktuálně jsou v daném procesu, popřípadě, kde proces právě stojí. Dále je :<br>Dále je :<br>neposled<br>průchod;<br>proces p<br>**3.** Task list<br>Tate

Tato část aplikace je zaměřena především na běžné uživatele. Zde vidí úkoly, které jsou odkazované přímo na ně nebo na skupinu, ve které se nacházejí. Podle práv zde mají možnost i přebírat ostatní úkoly na sebe, popřípadě úkoly rušit. Je zde možné vytvořit také nové vlákno procesu.

<span id="page-28-2"></span>

| 器 Camunda Tasklist |  |                                                            |                   | Keyboard Shortcuts @ Create task El Start process & admin admin A                                                                                                    |  |  |
|--------------------|--|------------------------------------------------------------|-------------------|----------------------------------------------------------------------------------------------------|--|--|
| Create a filter +  |  | $Crastad \vee +$                                           |                   | ラブ<br>Add Comment +                                                                                                    |  |  |
| My task            |  | <b>Filter Tasks</b>                                        |                   | Set follow-up date<br><b>A</b> Set due date<br><b>iii</b> Add groups<br>$\Delta$ admin admin $\times$                                                                                                    |  |  |
| All Task (3)       |  | Elerning                                                   |                   | Form<br>History<br>Description<br>Diagram                                                                                                    |  |  |
|                    |  | Elerning<br>Created a few seconds ago.                     | admin admin<br>50 | <b>GDPR</b>                                                                                                    |  |  |
|                    |  | Elerning<br>Elerning                                       | zutrzurt truzrt   | Nařízení evropského parlamentu 2016/679, které je účinné od roku 2018 tzv. obecné nařízení o ochraně osobních údajů.<br>Toto nařízení se vztahuje na zpracování osobních údajů v souvislosti s činnostmi provozovny správce nebo zpracovatele v<br>Unii bez ohledu na to, zda zpracování probíhá v Unii či mimo ni.                                                                                                    |  |  |
|                    |  | Created a few seconds ago.                                 | 50                | Osobní údaj:                                                                                                    |  |  |
|                    |  | view Document (Dashbord)<br>Elemina<br>Created 4 hours ago | admin admin<br>50 | veškeré informace o identifikované nebo identifikovatelné fyzické osobě (dále jen "subjekt údajů"); identifikovatelnou<br>fyzickou osobou je fyzická osoba, kterou lze přímo či nepřímo identifikovat, zejména odkazem na určitý identifikátor,<br>například iméno, identifikační číslo, lokační údale, síťový identifikátor nebo na jeden či více zvláštních prvků fyzické.<br>fyziologické, genetické, psychické, ekonomické, kulturní nebo společenské identity této fyzické osoby; například; iméno,<br>příjmení, telefonní číslo, rodné číslo, datum narození, otisk prstu, registrační značka auta, záznam z kamery, fotografie ai |  |  |
|                    |  |                                                            |                   | Zvláštní kategorie osobních údajů:                                                                                                    |  |  |
|                    |  |                                                            |                   | osobní údaje, které vypovídají o rasovém či etnickém původu, politických názorech, náboženském vyznání či filozofickém<br>přesvědčení nebo členství v odborech, a zpracování genetických údajů, biometrických údajů za účelem jedinečné<br>identifikace fyzické osoby a údajů o zdravotním stavu či o sexuálním životě nebo sexuální orientaci fyzické osoby.<br>Zpracování těchto osobních údajů se zakazuje a lze je spravovat pouze ve výjmečných případech definovaných v nařízení<br><b>GDPR</b>                                                                                                    |  |  |

**Obrázek 4.4:** Náhled grafického rozhraní Camundy task list

Po levé straně GUI se nachází sloupec, ve kterém uživatel vidí počet tasků. Další sloupec již ukazuje konkrétní tasky, název tasku, pro koho je určen a kdy byl vytvořen. Po pravé straně je pak prostor pro samotný proces, kde se zobrazí formuláře, které jsou v procesu definovány.

#### <span id="page-28-0"></span>**4.2 Implementace procesu**

#### <span id="page-28-1"></span>**4.2.1 Inicializace dat a nahrání dat do databáze**

Při spuštění celého procesu se zobrazí první formulář, do kterého manažer nebo jiná pověřená osoba musí vyplnit název organizace, pro kterou bude celý proces spuštěn. Dále musí vyplnit IT pracovníka a v poslední řadě všechny osoby odpovědné za jednotlivá oddělení v organizaci.

<span id="page-28-3"></span>Po vyplnění těchto dat dojde k oznámení manažerovi ve formě tasku, kdy se zobrazí, kterým uživatelům bude odeslán e-mail s jménem a heslem do Camundy. Po odkliknutí toho tasku dojde k odeslání již zmíněných e-mailů s přihlašovacími údaji a e-maily, které byly zadány u jednotlivých uživatelů.

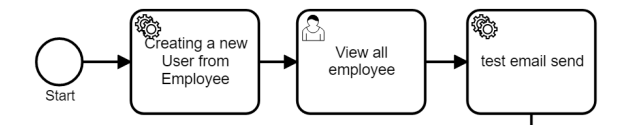

**Obrázek 4.5:** Začátek procesu

## 4. Implementační část **..................................**

<span id="page-29-0"></span>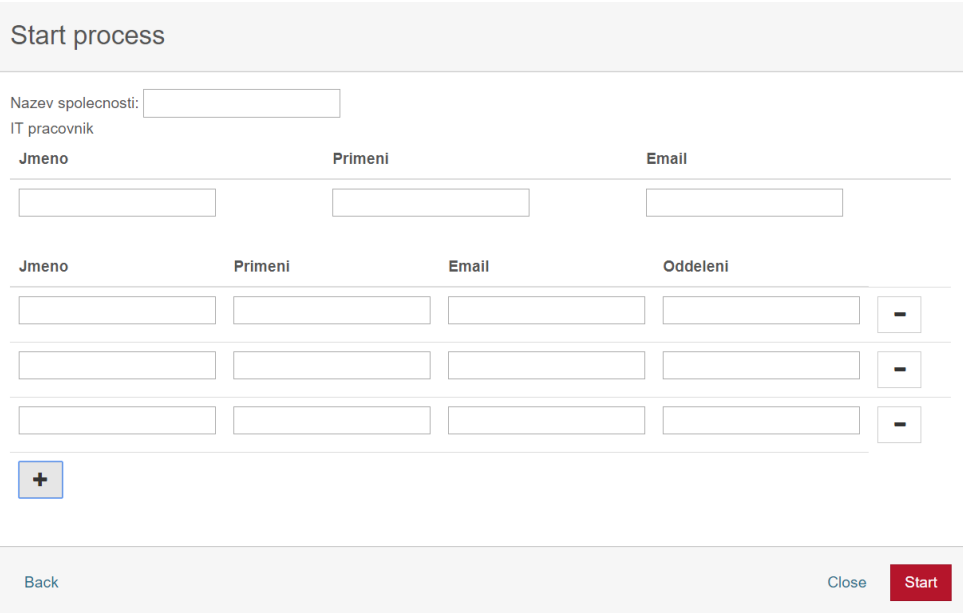

**Obrázek 4.6:** Úvodní formulář

Již zmíněný formulář (obrázek 4.6), který se zobrazí po spuštění celého procesu, je vytvořen pomocí AngularuJS a html5. Formulář je formou inputů, které jsou povinné navíc e-mailový input je chráněn validací. Validace kontroluje, aby e-mail obsahoval zavináč a obsahoval alespoň tři znaky. Formulář je zčásti generovaný, aby manažer mohl přidat libovolný počet odpovědných osob (dále jen uživatelé) za jednotlivá oddělení do procesu.

<span id="page-29-1"></span>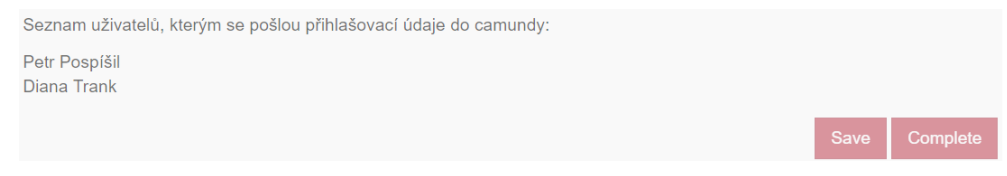

**Obrázek 4.7:** Kontrola, kterým uživatelům budou poslány přihlašovací údaje

Při odeslání formuláře proces přijde k první servise, které se stará o vyplněná data. Má za úkol vygenerovat přihlašovací údaje pro jednotlivé uživatele a uloží je do databáze. Rozdělí uživatele na skupiny podle toho, o jaké uživatele se jedná, a přiřadí jim práva odpovídající jejich rolím. Výstupem této servisy je seznam uživatelů. Tento seznam se zobrazí v dalším tasku pouze pro čtení a oznámení, kterým uživatelům má být e-mail s přihlašovacími údaji poslán.

Po dokončení předchozího tasku proces přejde na další servisu, která rozešle přihlašovací údaje na e-maily všech uživatelů.

#### <span id="page-30-0"></span>**4.2.2 Elerning**

<span id="page-30-1"></span>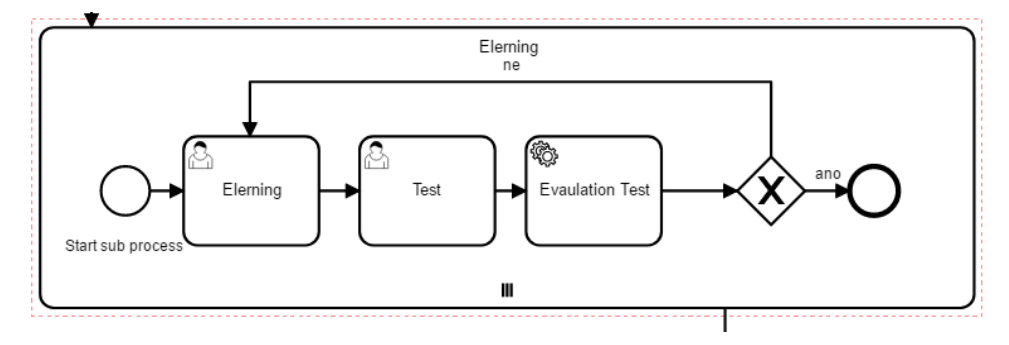

**Obrázek 4.8:** Sub proces e-lerning

E-lerning je implementován formou podprocesu, který je paralelní. Podproces neskončí, dokud jím neprojdou všichni uživatelé. V první části podprocesu každý uživatel obdrží task s informacemi, co je GDPR, osobní údaj, zvláštní kategorie osobních údajů, správce, zpracovatel, příjemce, a co znamená zpracování osobních údajů. Tyto informace jsou navrženy tak aby byly co nejkratší a příliš nezatěžovaly čtenáře, ale zároveň byly úplné.

<span id="page-30-2"></span>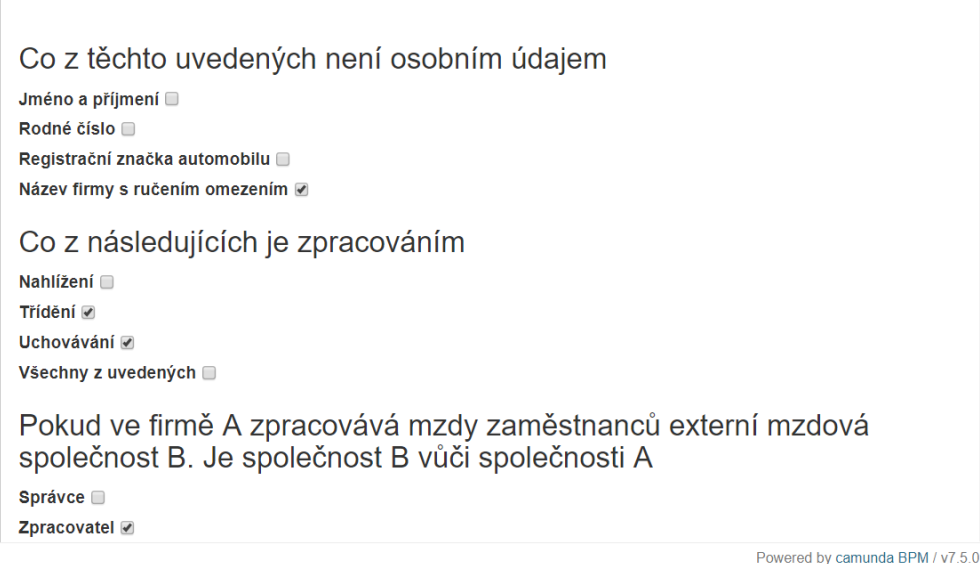

**Obrázek 4.9:** Test

Po naučné části podprocesu přikročí podproces k testu. Test (obrázek 4.9) je formou ABCD. Správných odpovědí na jednu otázku může být 0 až N. Každá z otázek je vytvořena tak, aby ověřila, zda uživatel pochopil předchozí pojmy, a aby mohl dále pokračovat procesem.

Jakmile uživatel odešle test, podproces zavolá servisu, která zkontroluje správnost odpovědí a na základě těchto odpovědí určí, zda uživatel prošel testem a pokračuje dál v procesu nebo se vrátí na informační část, aby pojmy 4. Implementační část **..................................**

mohl dále studovat a správně pochopit. Pokud uživatel projde celým testem, podproces se pro něj ukončí.

#### <span id="page-31-0"></span>**4.2.3 Nahrání IT systémů a interní dokumentace**

<span id="page-31-1"></span>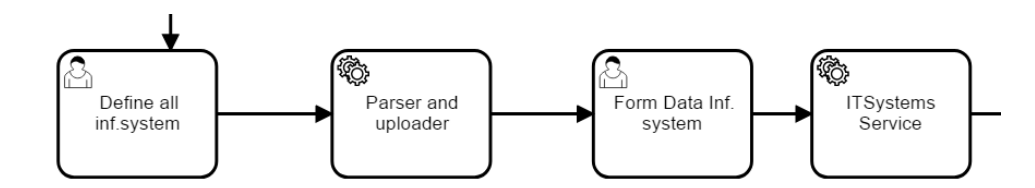

**Obrázek 4.10:** Nahrání IT systémů a interní dokumentace

Po ukončení předchozího podprocesu přejde proces do další části, která je určena pouze pro IT pracovníka organizace. IT pracovníkovi bude zaslán task (obrázek 4.10). Task obsahuje formulář pro vyplnění jednotlivých IT systémů v organizaci. Tento formulář je celý generovaný pro možnost zadat libovolný počet informačních systémů.

#### <span id="page-31-2"></span>Prosím zadejte Všechny informačí systémy, které vaše organizace používá

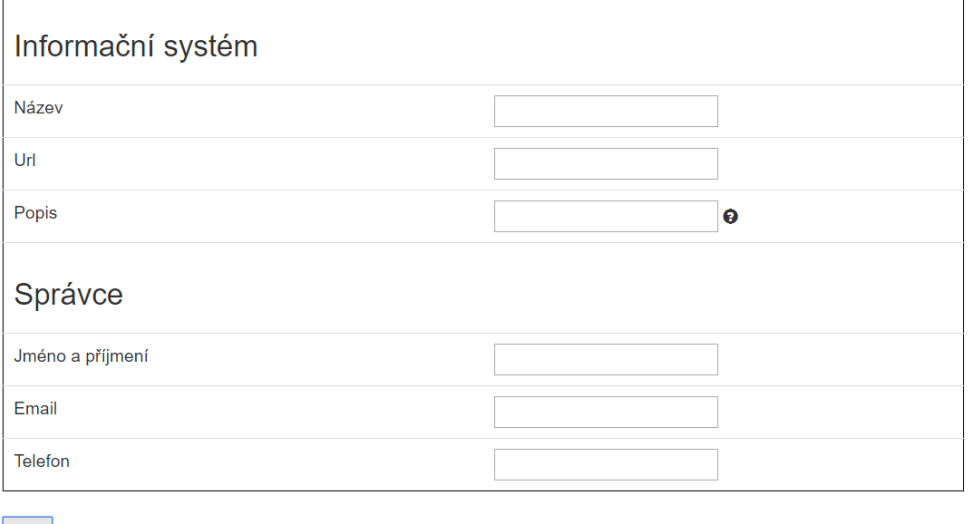

Save Complete Powered by camunda BPM / v7.5.0

**Obrázek 4.11:** Formulář pro informační systémy

Formulář se skládá ze dvou částí:

 $|+|$ 

**.**<br> **.**<br> **1.** Údaje o informačním systému<br>
Mezi tyto údaje patří náze Mezi tyto údaje patří název informačního systému pro jasnou identifikaci v mnoha systémech, které příslušná organizace používá. Dalším

údajem je URL. URL slouží k přesnému umístění aplikačního rozhraní daného informačního systému. Posledním údajem pro informační systém samotný je popis, kde IT pracovník stručně popíše informační systém. údajem je URL. URL slouží k přesnér<br>daného informačního systému. Posledn<br>samotný je popis, kde IT pracovník st<br>2. Údaje o správci informačního systému<br>Poslední částí je správce informa

Poslední částí je správce informačního systému. Tato část slouží čistě jen jako kontaktní údaje na osobu odpovědnou za daný informační systém. Pole jsou povinná, jsou validovaná pomocí AngularuJS a html5.

Po vyplnění všech informačních systémů proces pomocí servisy uloží všechny informační systémy a jejich správce do databáze. Další fází procesu je vyplnění interní dokumentace. Tato část je formou formuláře, kde IT pracovník vybere, který z dokumentů mají, a nahraje ho do procesu.

Nahrání se odehrává tak, že se zavolá restové api Camundy, přes které se pomocí http metody POST nahraje vybraný dokument do procesu. Vzhledem k tomu, že po ukončení se všechna nahraná data v Camundě mažou, je třeba uložit data ještě stranou pro případné dohledání patřičných dokumentů i po ukončení celého procesu. Všechny dokumenty jsou uloženy v databázi jako bitové pole.

#### <span id="page-32-0"></span>**4.2.4 Dotazník pro formu uchování osobních dat a dodavatele**

<span id="page-32-1"></span>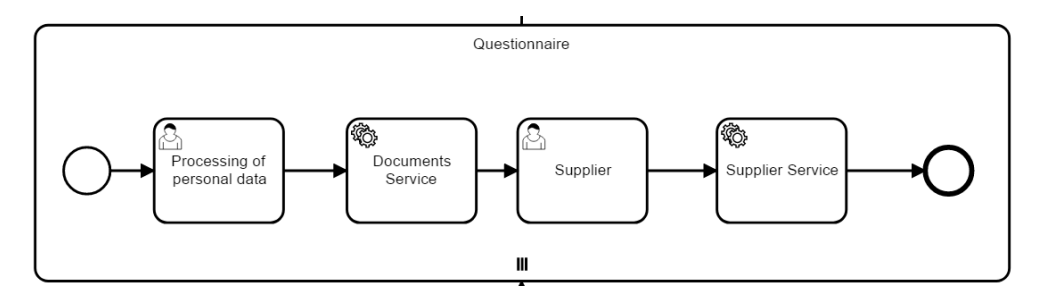

**Obrázek 4.12:** Nahrání IT systémů a interní dokumentace

Po uložení všech informačních systémů a správců může proces spustit další podproces (obrázek 4.12), který pošle task všem uživatelům v Camundě včetně IT pracovníka. Tento podproces je opět paralelní, aby každý uživatel mohl data vyplnit nezávisle na sobě. Podproces je ukončen, až všichni uživatelé projdou podprocesem, do té doby běží.

<span id="page-33-0"></span>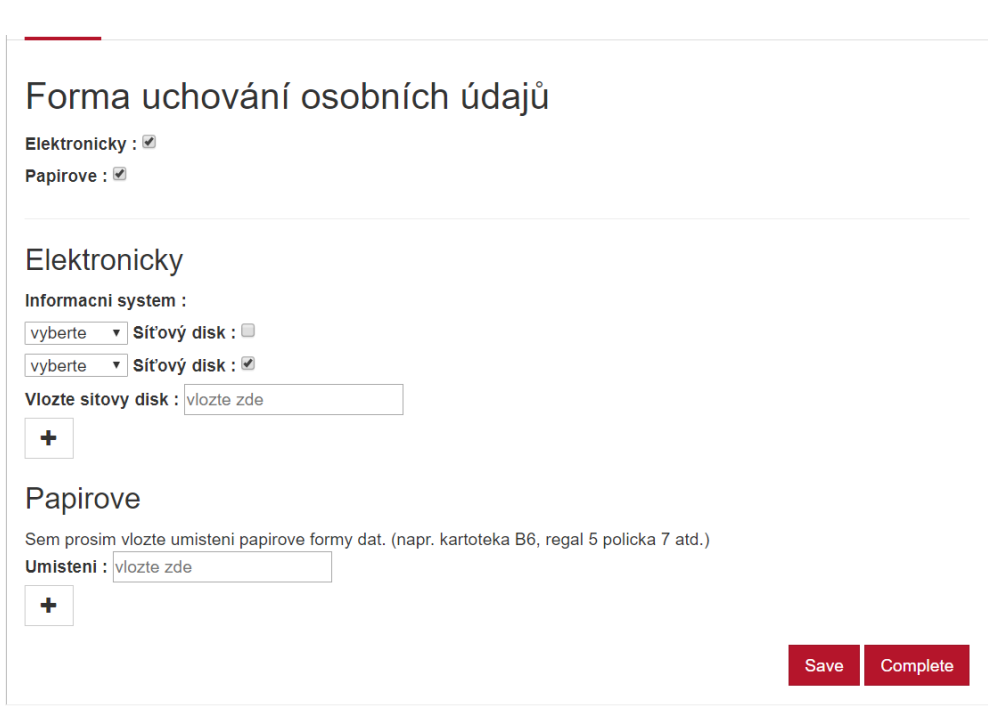

4. Implementační část **..................................**

Powered by camunda BPM / v7.5.0

**Obrázek 4.13:** Formulář pro nahrání dat a na základě jejich formy

Při zahájení podprocesu je všem uživatelům zaslán task (obrázek 4.13). Tento task je kompletně celý generovaný. V první části si uživatel zvolí, jakou formou osobní data uchovává, a na základě této volby se mu zobrazí dvě možnosti: Při zahájení p<br>Tento task je kom<br>formou osobní da<br>možnosti:<br>**1.** Elektronicky<br>Pokud u

Pokud uživatel zvolí elektronické uchování dat, bude mít možnost vybrat z již nadefinovaných informačních systémů, které dříve již nadefinoval IT pracovník. Dále bude mít možnost zvolit síťový disk. Tato možnost v sobě zahrnuje variantu, kdy osobní data nejsou uložena v informačním systému, ale na síťovém disku nebo jiném vzdáleném uložišti. vybrat z<br>
val IT pr<br>
v sobě za<br>
systému,<br>
2. Papírově<br>
Tate

Tato možnost je tu proto, že některé údaje nemusejí být uloženy v žádném elektronickém médiu a je třeba i tato data zaznamenat.

**......**4.2. Implementace procesu

<span id="page-34-1"></span>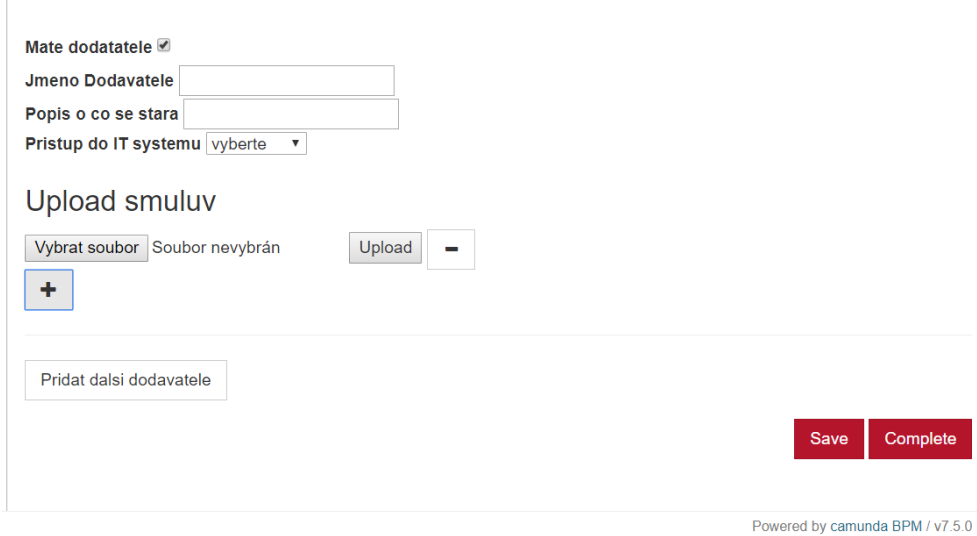

**Obrázek 4.14:** Formulář pro získání dodavatelů

Poslední částí podprocesu je task (obrázek 4.14), který zachycuje poslední variantu zpracování dat, která vyplynula z analýzy, a tou je dodavatel. Zde uživatel zadá dodavatele, který zpracovává osobní údaje. Je nutné zadat jméno dodavatele a informace, o jaká data, popřípadě o jaký informační systém se stará. Poslední důležitou informací jsou smlouvy, které má daná organizace s příslušným dodavatelem.

<span id="page-34-0"></span>**4.2.5 Dashboard**

<span id="page-34-2"></span>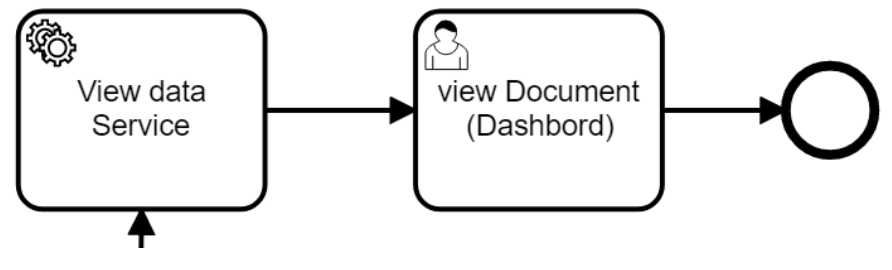

**Obrázek 4.15:** Dashboard

Po ukončení předchozího podprocesu se zavolá servisa, která zpracuje všechna shromážděná data a připraví je pro poslední část procesu. Poslední částí celého procesu je dashboard (obrázek 4.16), kde všechna uložená data od všech uživatelů jsou vygenerována do jednoho dokumentu, který se zobrazí manažerovi.

4. Implementační část **..................................**

### <span id="page-35-0"></span>Informacni systemy s osobnimy udaji

Nazev informacniho systemu : Informační systém A Popis : popis systému A Url : https://A/system

Sitove disky

Disk: disk A Disk: disk B

Administrator IT systemu

Jmeno : Jan Kohout, Email : kohjan@seznam.cz, Telefon : 754623965

Nazev informacniho systemu : Informační systém B Popis : popis systemu B Url: http://spolecnost/B

Sitove disky

Administrator IT systemu

Jmeno: Kruta Pecena, Email: krutbac@seznm.cz, Telefon: 789584624

**Obrázek 4.16:** Část dashboardu

Výstupem celého procesu je dashboard. Jedná se o jeden strukturovaný dokument. Dokument obsahuje všechny dodavatele, které uživatelé vyplnili. Dále obsahuje informační systémy, ale jen ty, které uživatelé označili, že se v nich nacházejí osobní data.

Ke každému informačnímu systému jsou kontaktní údaje na správce systému. Tyto údaje jsou tam kvůli snadnému kontaktování správců pro každý informační systém.

Dalším údajem jsou papírové úložiště a seznam interní dokumentace. Poslední částí dokumentu je organizační struktura, které byla definována na začátku procesu manažerem.

#### <span id="page-36-0"></span>**4.3 Testování**

Testování procesu probíhalo během celého vývoje procesu. Pokaždé, když byla naimplementována část procesu, byla otestována na funkčnost. Část procesu prošla několika testy samostatně a vzniklé chyby byly opravovány ještě během implementace. Když bylo naimplementováno více částí, testovala se i funkčnost mezi těmito částmi procesu. Jako techniku pro testování jsem zvolil testovací scénáře a průchod těmito scénáři uživatelem. Nalezené chyby jsem sepsal do tabulky se stupnicí závažnosti.

#### <span id="page-36-1"></span>**4.3.1 Testovací scénáře**

#### **TC1 Uložení uživatelů a následovné rozeslání emailů**

Administrátor spolu s manažerem založí proces, vyplní všechna vstupní data pro založení procesu. Po vyplnění dat se zkontroluje, zda data, která vyplnil, jsou uložena v databázi. Po kontrole databáze je třeba ověřit, zda byl odeslán e-mail s jménem a heslem všem uživatelům procesu. Poté se uživatelé pokusí přihlásit. Po kontrole těchto dat se ověří, zda se všem uživatelům zobrazí task s podprocesem. lásit. Po kontrole těchto dat se ověří, zda se všem uživatelům zobrazí task byl procesum.<br>
Nálezy :<br> **1.** Při vytvoření procesu a následném uložení uživatelů do databáze se nedařilo přihlásit pod uživatele, které byl vypl

- **.** Nálezy :
- nedařilo přihlásit pod uživatele, které byl vyplněn jako IT pracovník. **1.** Při vytvoření procesu a následném uložení uživatelů do databáze se nedařilo přihlásit pod uživatele, které byl vyplněn jako IT pracovník 2. Po vyplnění všech údajů na začátku procesu se občas stane, že není odeslán e
	- odeslán e-mail.

#### **TC2 Testování podprocesu Elerning**

Všem uživatelům se zobrazí task, jehož obsahem je naučný text, který si musejí přečíst. Po přečtení a kliknutí na dokončení se zobrazí task, ve kterém tasku se vrací zpátky na naučný text.

- **.** Nálezy :
- nastyl procesu re procesní a miniatu na asidomení ze zostali tasti, vo neoremí<br>
bude test složený z pěti otázek. Pokud uživatel vyplní test špatně, po ukončení<br>
tasku se vrací zpátky na naučný text.<br>
 Nálezy :<br>
1. 1. Po tak, jak ho vyplnil předchozí uživatel, a to i když tento podproces je paralelní a nezávislý na ostatních uživatelích.

#### **TC3 Testování ukládání dokumentů do databáze**

Uživatel, který je v procesu veden jako IT pracovník, zadá IT směrnici a plán zálohování do procesu a odešle tyto dokumenty do databáze. Poté vyplní u dodavatelů více než jeden dokument, který nahraje. Na konci procesu uvidí tyto dokumenty, které se následně pokusí stáhnout a spustit.

#### 4. Implementační část **..................................**

#### **.** Nálezy :

- e polementační část<br>
Nálezy :<br> **1.** Při uložení několika souborů u různých dodavatelů se na konci<br>
zobrazily pouze první soubory od každého dodavatele.<br> **1.** Carl and the time decided by the decided theory of the state of zobrazily pouze první soubory od každého dodavatele. 1. Při uložení několika souborů u různých dodavatelů se na konci zobrazily pouze první soubory od každého dodavatele.<br>2. Smlouvy, které byly nahrány do databáze a následně na konci
	- procesu byly opětovně staženy, ztratily svůj název.

#### **TC4 Vybrání formátu ukládání dat**

Uživatel vyplní více než jednoho dodavatele včetně nahrání smluv, které s a je možné je stáhnout a žádná nechybí. **.** Nálezy :

- 
- nimi má. Na konci procesu zkontroluje, zda jsou všechny smlouvy zobrazeny<br> **a** je možné je stáhnout a žádná nechybí.<br>
 Nálezy :<br>
<br> **1.** 1. Uživatel vyplní více než jedno umístění pro papírovou a elek-<br>
tronickou formu da tronickou formu dat. Na konci procesu se nezobrazí elektronický formát ukládání dat, když uživatel nevyplní informační systém, ve kterém jsou data uchovávána. 1. 1. Uživatel vyplní více než jedno umístění pro papírovou a elektronickou formu dat. Na konci procesu se nezobrazí elektronický formát ukládání dat, když uživatel nevyplní informační systém, ve kterém jsou data uchováván
	- zobrazuje i ostatním uživatelům v procesu.

#### **TC5 Průchod procesem a následná kontrola výstupu**

Administrátor vytvoří proces a otestuje celistvý průchod aplikace, zda všechny části na sebe navazují, tvoří celek a zda nedochází ke ztrátě dat. % ninistrátor vytvoří proces a otestuje celistvý průchod aplikace, zda všechny i na sebe navazují, tvoří celek a zda nedochází ke ztrátě dat.<br>
Nálezy :<br> **1.** Na konci procesu se nezobrazuje IT pracovník, který je také sou

- **.** Nálezy :
- dané organizace. Nálezy :<br>
1. Na konci procesu se nezobrazuje IT pracovník, l<br>
dané organizace.<br>
2. Nezobrazuje se správce informačního systému.<br> **1.3.2. Shrnutí testování** 
	-

#### <span id="page-37-0"></span>**4.3.2 Shrnutí testování**

<span id="page-37-1"></span>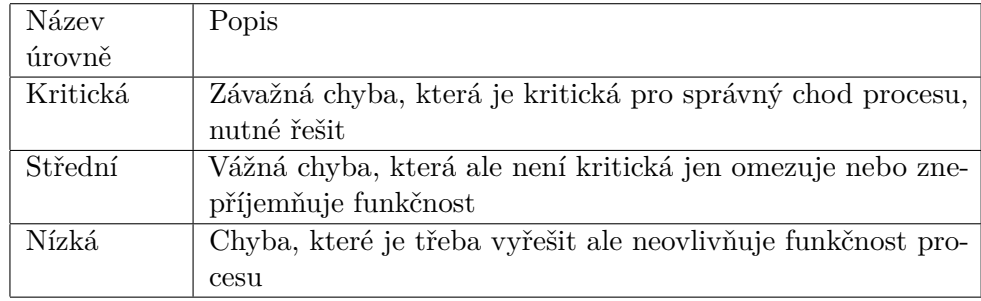

#### **Tabulka 4.1:** Tabulka závažností

**......................................** 4.3. Testování

<span id="page-38-0"></span>

| Scénář/číslo | Popis                                           | Závažnost |
|--------------|-------------------------------------------------|-----------|
| nálezu       |                                                 |           |
| TC1/1        | Nedaří se přihlásit pod IT pracovníka.          | kritická  |
| TC1/2        | Nepravidelné odesílání emailů                   | kritická  |
| TC2/1        | Zobrazení výsledků ostatním uživatelům          | střední   |
| TC3/1        | Ukládání pouze první smlouvy u dodavatelů       | střední   |
| TC3/2        | Ztráta názvu dokumentů                          | nízká     |
| TC4/1        | Nezobrazení elektronického formátu dat bez in-  | kritická  |
|              | formačního systému                              |           |
| TC4/2        | Zobrazení výběru typu formy uchování dat ostat- | nízká     |
|              | ním uživatelům                                  |           |
| TC5/1        | Nezobrazování IT pracovníka na konci procesu    | střední   |
| TC5/2        | Nezobrazování správce informačního sytému       | kritická  |

**Tabulka 4.2:** Tabulka nálezů

## <span id="page-40-0"></span>**Kapitola 5**

**Závěr**

V rámci své bakalářské práce jsem zanalyzoval proces zavedení GDPR na ČVUT a následně jsem vytvořil proces, který má za úkol najít všechna umístění osobních dat v organizaci, která podléhají GDPR. Proces jsem vymodeloval v Camunda modeleru pomocí BMPN notace. Následně jsem celý proces naimplementoval pomocí Camundy a využil jsem k tomu grafické rozhraní, které Camunda nabízí. Server, který jsem zvolil po konzultaci s vedoucím, byl Jboss z důvodu, že na škole se již používá. Pro shromážděná data jsem použil databázi Postgres kvůli zkušenosti z předchozích let.

#### <span id="page-40-1"></span>**5.1 Zhodnocení výsledků**

Cílem této práce bylo vytvořit elektronizovaný proces pro podporu procesu zavedení GDPR. Nařízení GDPR o ochraně osobních údajů vstupuje v platnost 25. května 2018 a znamená pro mnoho firem revoluci ve vnímání ochrany osobních údajů. Implementovat nařízení GDPR musí i ČVUT a jeho jednotlivé fakulty. Splnění dílčích cílů bakalářské práce shrnuji v dalších odstavcích.

V teoretické části jsem představil GDPR a seznámil se s problematikou. Následně po několika konzultacích s osobou odpovědnou za GDPR na ČVUT jsem shrnul dopady na ČVUT, které vznikly v důsledku GDPR.

V praktické části jsem provedl analýzu požadavků, které je třeba vykonat, a na základě těchto požadavků jsem navrhl podpůrný proces na zavedení GDPR.

Proces jsem rozdělil do pěti velkých částí. Každou část jsem detailně rozepsal v analýze.

Pro elektronizaci procesu jsem zvolil nástroj Camunda jakožto open source variantu. Proces jsem pomocí toho nástroje celý naimplementoval.

Pro otestování funkčnosti procesu jsem vytvořil několik testovacích scénářů, kterými jsem posléze otestoval celý proces. Chyby, které byly nalezeny, jsem opravil. Pomocí testovacích scénářů jsem ověřil správnou funkčnost procesu, která byla definována v praktické části této práce.

### <span id="page-41-0"></span>**5.2 Zvažovaný další postup**

Pro ČVUT nebude tento proces využit, protože již proběhla první fáze zavedení GDRP na ČVUT. Možné využití je ale v dalších fázích zavádění, popřípadě při kontrole nasbíraných dat, která byla kvůli GDPR shromážděna.

Je možné ale tento proces využít i pro jiné organizace, než je ČVUT. Pro toto využití je ale třeba změnit grafické rozhraní aplikace a vytvořit databázi otázek, na které uživatelé odpovídají.

#### <span id="page-42-0"></span>**Literatura**

- <span id="page-42-11"></span>[AAJ] *What is document object model in javascript*, [https://codingsec.](https://codingsec.net/2016/07/document-object-model-javascript/) [net/2016/07/document-object-model-javascript/](https://codingsec.net/2016/07/document-object-model-javascript/), Accessed : 12/01/2018.
- <span id="page-42-8"></span>[BPM] *Procesní řízení business process management*, [http://bpm-slovnik.](http://bpm-slovnik.blogspot.cz/2008/04/bpm.html) [blogspot.cz/2008/04/bpm.html](http://bpm-slovnik.blogspot.cz/2008/04/bpm.html), Accessed : 10/01/2018.
- <span id="page-42-9"></span>[CAM] *Introduction*, [https://docs.camunda.org/manual/7.7/](https://docs.camunda.org/manual/7.7/introduction/) [introduction/](https://docs.camunda.org/manual/7.7/introduction/), Accessed : 11/01/2018.
- <span id="page-42-5"></span>[cita] *Article 4 eu gdpr "definitions"*, [http://www.privacy-regulation.](http://www.privacy-regulation.eu/en/4.htm) [eu/en/4.htm](http://www.privacy-regulation.eu/en/4.htm), Accessed : 11/05/2018.
- <span id="page-42-4"></span>[citb] *Obecné nařízení*, [https://www.uoou.cz/gdpr-obecne-narizeni/](https://www.uoou.cz/gdpr-obecne-narizeni/ds-3938/p1=3938) [ds-3938/p1=3938](https://www.uoou.cz/gdpr-obecne-narizeni/ds-3938/p1=3938), Accessed : 11/05/2018.
- <span id="page-42-2"></span>[cit18] *Metodická pomůcka k aplikaci obecného nařízení o ochraně osobních údajů a zákona o zpracování osobních údajů v podmínkách školství*, Ministerstvo školství, mládeže a tělovýchovy, 2018.
- <span id="page-42-3"></span>[EPa] Council of the European Union European Parliament, *Content management system*, [http://eur-lex.europa.eu/legal-content/](http://eur-lex.europa.eu/legal-content/EN/TXT/?uri=CELEX:32016R0679) [EN/TXT/?uri=CELEX:32016R0679](http://eur-lex.europa.eu/legal-content/EN/TXT/?uri=CELEX:32016R0679), Accessed : 27/04/2016.
- <span id="page-42-1"></span>[Epb] Rada Evropské unie Evropský parlament, *NaŘÍzenÍ evropskÉho parlamentu a rady (eu) 2016/679*, [http:](http://eur-lex.europa.eu/legal-content/CS/TXT/PDF/?uri=CELEX:32016R0679&from=EN) [//eur-lex.europa.eu/legal-content/CS/TXT/PDF/?uri=CELEX:](http://eur-lex.europa.eu/legal-content/CS/TXT/PDF/?uri=CELEX:32016R0679&from=EN) [32016R0679&from=EN](http://eur-lex.europa.eu/legal-content/CS/TXT/PDF/?uri=CELEX:32016R0679&from=EN), Accessed : 24/05/2018.
- <span id="page-42-7"></span>[Fü] Lenka Füzy, *Procesní Řízení v praxi*, [https://moodle.fel.](https://moodle.fel.cvut.cz/pluginfile.php/101662/mod_page/content/12/Procesni_Rizeni_v_Praxi-pro_CVUT-FEL_V-2016.pdf) [cvut.cz/pluginfile.php/101662/mod\\_page/content/12/](https://moodle.fel.cvut.cz/pluginfile.php/101662/mod_page/content/12/Procesni_Rizeni_v_Praxi-pro_CVUT-FEL_V-2016.pdf) [Procesni\\_Rizeni\\_v\\_Praxi-pro\\_CVUT-FEL\\_V-2016.pdf](https://moodle.fel.cvut.cz/pluginfile.php/101662/mod_page/content/12/Procesni_Rizeni_v_Praxi-pro_CVUT-FEL_V-2016.pdf), Accessed : 10/01/2018.
- <span id="page-42-10"></span>[Goo] Google, *Angularjs*, <https://angularjs.org/>, Accessed : 12/01/2018.
- <span id="page-42-6"></span>[JJ13] Johan Nelis John Jeston, *Business process management*, Routledge 3 edition, 2013.

Literatura **.......................................**

- <span id="page-43-2"></span>[(OM] The Object Management Group® (OMG®), Specification, [http:](http://www.omg.org/spec/CMMN/) [//www.omg.org/spec/CMMN/](http://www.omg.org/spec/CMMN/), Accessed : 11/01/2018.
- <span id="page-43-0"></span>[Ou] *Co považuje gdpr za osobní údaje*, [https://www.gdpr.cz/gdpr/](https://www.gdpr.cz/gdpr/osobni-udaje/) [osobni-udaje/](https://www.gdpr.cz/gdpr/osobni-udaje/), Accessed : 09/01/2018.
- <span id="page-43-1"></span>[Zou16] Lukas Zoubek, *Business process visualization depending on user needs*, Proceedings of the 20th International Scientific Student Conferenece POSTER 2016, 2016.